## **5. BAB V**

# **IMPLEMENTASI DAN PENGUJIAN**

#### **5.1 IMPLEMENTASI PROGRAM**

Implementasi program digunakan untuk menerapkan perancangan program yang dibuat sesuai dengan sistem yang telah dirancang. Implementasi memandukan dengan rancangan basis data menggunakan *database* MySQL, rancangan antar muka baik rancangan input ataupun rancangan output dan algoritma program menggunakan bahasa pemograman PHP menjadi satu kesatuan yang berfungsi sebagai media mengolahan data serta dijalakan menggunakan *browser* seperti *firefox, chorme* ataupun *browser* lainnya. Adapun hasil dari implementasi program *e-learning* pada SMA Negeri 2 Batanghari, dapat dilihat sebagai berikut :

1. Halaman *Home* Pengunjung

Halaman *home* pengunjung merupakan tampilan yang digunakan pengunjung saat pertama kali mengunjungi *website* ini terdapat *link-link* untuk membuka menu yang lain, sejarah berdiri serta visi dan misi dari SMA Negeri 2 Batanghari. Gambar 5.1 *home* pengunjung merupakan hasil implementasi dari rancangan pada gambar 4.40.

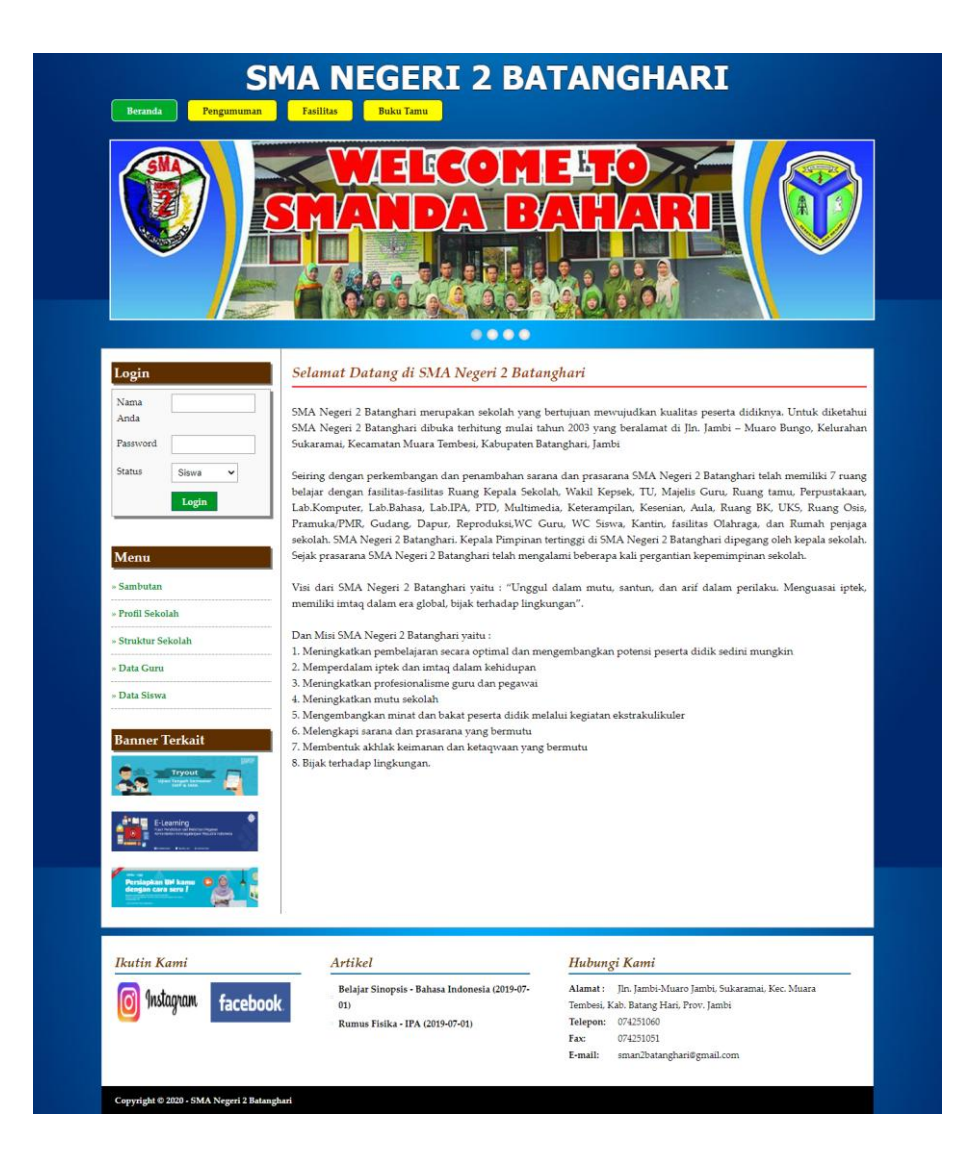

**Gambar 5.1 Halaman** *Home* **Pengunjung**

## 2. Halaman Melihat Pengumuman

Halaman melihat pengumuman berisikan informasi-informasi detail dari pengumuman dengan menampilkan file gambar ataupun pdf, tanggal, judul dan keterangan pada sistem. Gambar 5.2 melihat pengumuman merupakan hasil implementasi dari rancangan pada gambar 4.41.

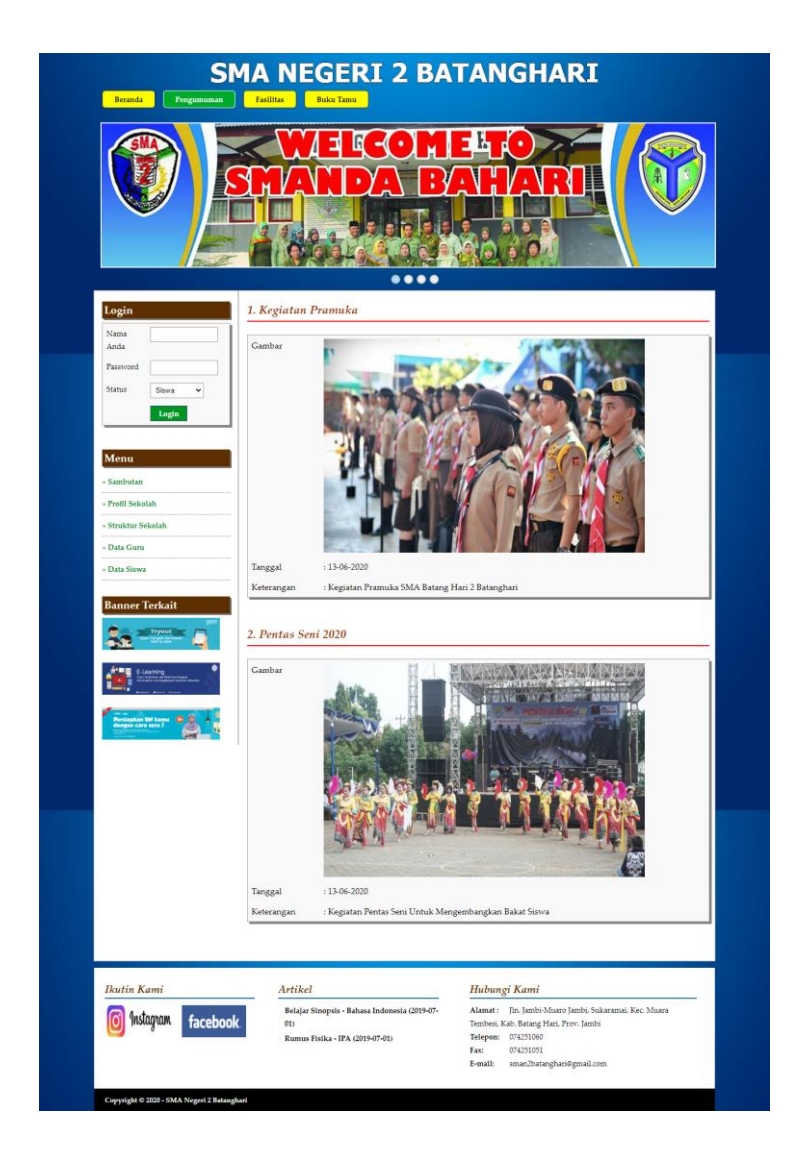

**Gambar 5.2 Halaman Melihat Pengumuman**

3. Halaman Melihat Artikel

Halaman melihat artikel berisikan informasi-informasi yang berguna untuk pembelajaran siswa dan juga terdapat *link* untuk mendownload artikel tersebut dengan menampilkan informasi tanggal, judul, pelajaran, dan tipe. Gambar 5.3 melihat artikel merupakan hasil implementasi dari rancangan pada gambar 4.42.

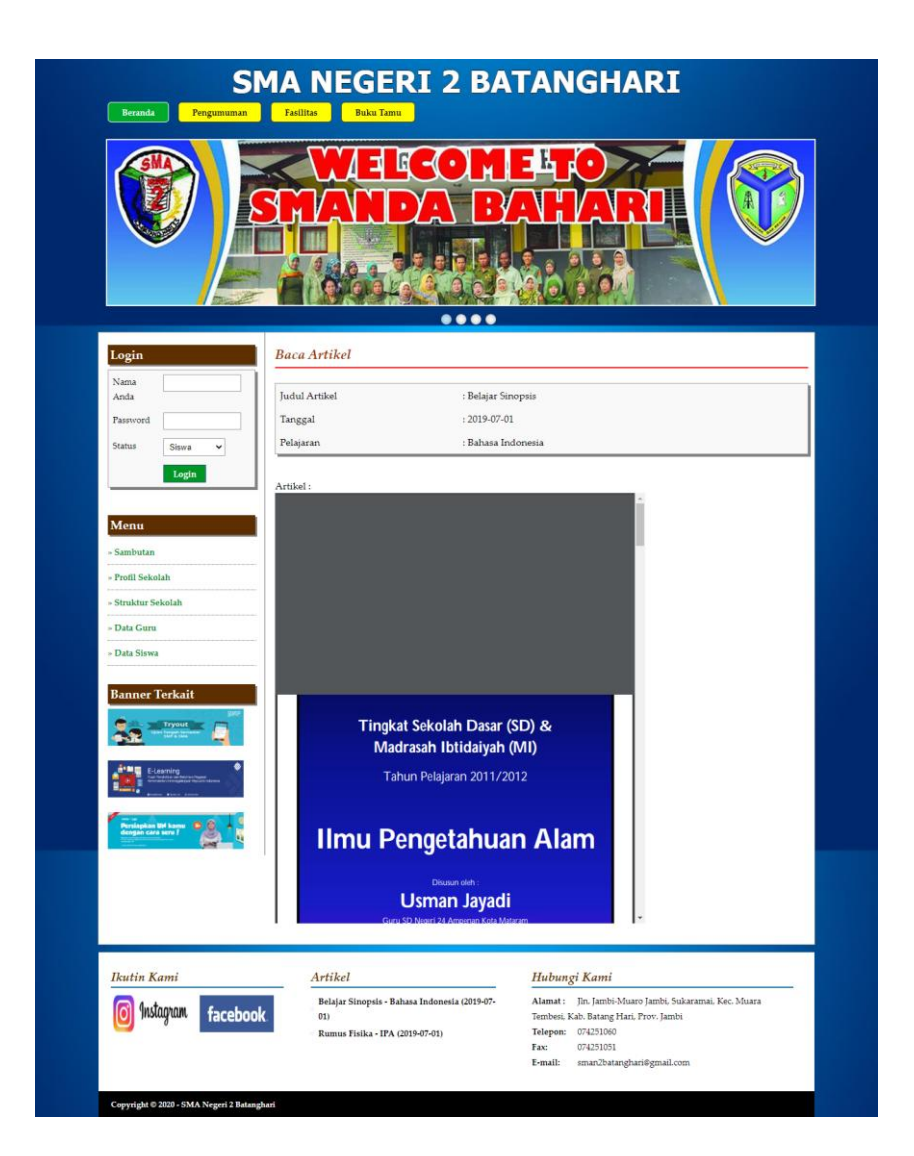

## **Gambar 5.3 Halaman Melihat Artikel**

4. Halaman Melihat Buku Tamu

Halaman melihat buku tamu berisikan semua saran dan kritik dari pengunjung yang pernah mengisi buku tamu tersebut dengan menampilkan informasi nama tamu, email, dan saran / kritik. Gambar 5.4 melihat buku tamu merupakan hasil implementasi dari rancangan pada gambar 4.43.

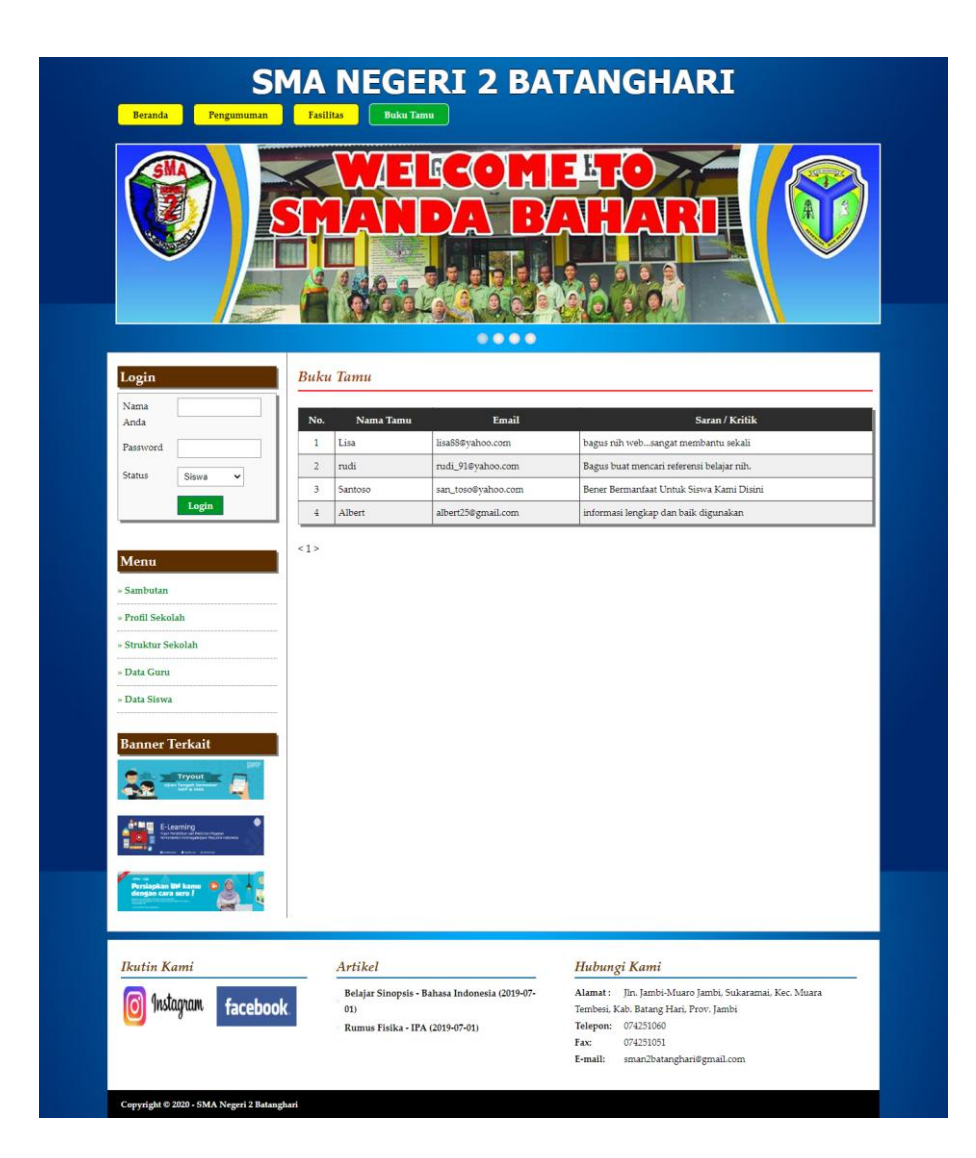

**Gambar 5.4 Halaman Melihat Buku Tamu**

5. Halaman Melihat Kelas

Halaman melihat kelas hanya dapat diakses oleh admin yang digunakan untuk admin melihat data-data kelas dan juga terdapat *link* untuk menghapus kelas yang diinginkan. Gambar 5.5 melihat kelas merupakan hasil implementasi dari rancangan pada gambar 4.44.

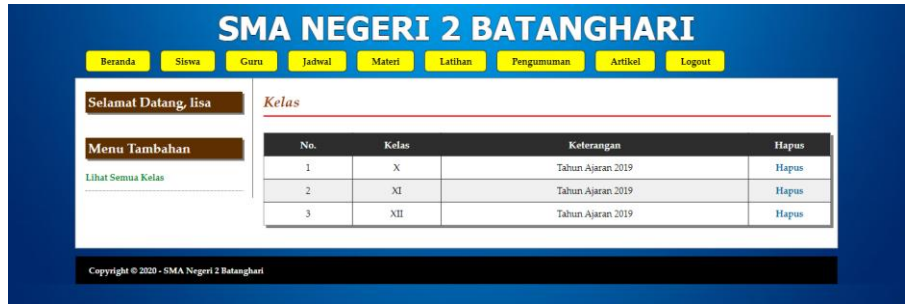

### **Gambar 5.5 Halaman Melihat Kelas**

6. Halaman Melihat Pelajaran

Halaman melihat pelajaran digunakan oleh admin untuk melihat data-data pelajaran dan juga terdapat *link* untuk menghapus pelajaran yang sesuai dengan keinginan. Gambar 5.6 melihat pelajaran merupakan hasil implementasi dari rancangan pada gambar 4.45.

| Selamat Datang, lisa         | Pelajaran      |                     |                       |              |
|------------------------------|----------------|---------------------|-----------------------|--------------|
| Menu Tambahan                | No.            | Kode Mata Pelajaran | Nama Mata Pelajaran   | Hapus        |
| <b>Lihat Semua Pelajaran</b> | $\mathbf{1}$   | <b>MT001</b>        | Bahasa Indonesia      | <b>Hapus</b> |
|                              | $\overline{2}$ | <b>MT002</b>        | <b>Bahasa Inggris</b> | Hapus        |
|                              | 3              | MT003               | Matematika            | Hapus        |
|                              | 4              | <b>MT004</b>        | <b>PPKN</b>           | Hapus        |
|                              | 5              | <b>MT005</b>        | Agama                 | Hapus        |
|                              | 6              | MT008               | Penjaskes             | Hapus        |
|                              | $\overline{7}$ | <b>MT007</b>        | <b>IPS</b>            | <b>Hapus</b> |
|                              | 8              | MT006               | <b>IPA</b>            | Hapus        |

**Gambar 5.6 Halaman Melihat Pelajaran**

7. Halaman Melihat Siswa

Halaman melihat siswa hanya dapat digunakan oleh admin untuk melihat datadata siswa per kelas dan terdapat *link* untuk mengubah dan menghapus data siswa tersebut. Gambar 5.7 melihat siswa merupakan hasil implementasi dari rancangan pada gambar 4.46.

| <b>Beranda</b><br><b>Siswa</b> | Guru           | Jadwal              | Materi                       | Latihan<br>Pengumuman            | Artikel<br>Logout          |      |       |
|--------------------------------|----------------|---------------------|------------------------------|----------------------------------|----------------------------|------|-------|
| <b>Selamat Datang, lisa</b>    |                | Siswa Kelas X       |                              |                                  |                            |      |       |
| <b>Menu Tambahan</b>           |                | Cari<br>Nama Siswa: |                              |                                  |                            |      |       |
| Siswa Kelas X                  | No.            | <b>NISN</b>         | Nama Siswa                   | <b>Alamat</b>                    | Email                      | Ubah | Hapus |
| Siswa Kelas XI                 | $\mathbf{1}$   | 6020164             | Indah Lestari                | Km 10 Jambi Kota                 | indah lestari@gmail.co.id  | Ubah | Hapus |
| Siswa Kelas XII                | $\overline{2}$ | 6020163             | Ilham Rizali                 | Perumahan Pasir Putih Jambi      | ilham15@vahoo.co.id        | Ubah | Hapus |
|                                | $\overline{3}$ | 6020161             | Adii Nugroho                 | Jl. Patimura Pal 10 Jambi        | adji_nugroho@gmail.com     | Ubah | Hapus |
|                                | $\frac{4}{3}$  | 6020162             | Dini Rahma                   | Talang Bakung                    | rahma_dini11@gmail.com     | Ubah | Hapus |
|                                | 5              | 6020165             | Perdi Haviz                  | Perumah Korem Talang Bakung      | perdinan@yahoo.com         | Ubah | Hapus |
|                                | 6              | 6020166             | Ummi Sahilah                 | IL Raden Mataher lambi           | sabilahummi@email.com      | Ubah | Hapus |
|                                | $\overline{7}$ | 6020167             | Anisa Tri Julia Sari         | Purimasngurai 2 Talang Bakung    | anisa_aja@yahoo.com        | Ubah | Hapus |
|                                | 8              | 6020168             | Desy Novi Aisah              | Talng Banjar Jambi               | desv_aisah05@gmail.co.id   | Ubah | Hapus |
|                                | 9              | 6020169             | Bima Putra Iswandi           | IL Kencana Perumahan Pasir Putih | bimapura_iswandi@gmail.com | Ubah | Hapus |
|                                | 10             | 60201610            | Chiesa Nabila                | Talang Bakung Jambi              | nabila12@gmail.com         | Ubah | Hapus |
|                                | 11             | 60201611            | Batara Pardoumuan<br>Siregar | Tehock Jambi                     | boru_regar@gmail.com       | Ubah | Hapus |
|                                | 12             | 60201612            | Putri Nurjanah               | Jl. Kolonel Abdul Manap Jambi    | Nurjanah123@gmail.com      | Ubah | Hapus |
|                                | 13             | 60201613            | Adella Suvita Putri          | Perumah Pasir Putih Jambi        | adella_putri@ymai.co.id    | Ubah | Hapus |
|                                | 14             | 60201614            | Turma Sinaga                 | Pal Meah Jambi                   | Sinaga07@gmail.com         | Ubah | Hapus |
|                                | 15             | 60201615            | Muhamad Radel                | Beringin Jambi                   | radel_muhamad@gmail.com    | Ubah | Hapus |

**Gambar 5.7 Halaman Melihat Siswa**

8. Halaman Melihat Guru

Halaman melihat guru digunakan oleh admin untuk melihat data-data guru dan juga terdapa *link* untuk mengubah dan menghapus data guru tersebut. Gambar 5.8 melihat guru merupakan hasil implementasi dari rancangan pada gambar 4.47.

| <b>Beranda</b><br><b>Siswa</b> | Guru           | <b>Jadwal</b>     | Materi                   | Latihan<br>Pengumuman | Logout<br>Artikel         |             |       |  |
|--------------------------------|----------------|-------------------|--------------------------|-----------------------|---------------------------|-------------|-------|--|
| <b>Selamat Datang, lisa</b>    | Guru           |                   |                          |                       |                           |             |       |  |
| <b>Menu Tambahan</b>           |                | Nama Guru<br>Cari |                          |                       |                           |             |       |  |
| <b>Lihat Semua Guru</b>        | No.            | NIP.              | Nama Guru                | Alamat                | Email                     | <b>Ubah</b> | Hapus |  |
|                                | 1              | 10201603          | Nasida, S.Pd.            | Tanjung Lumut         | nasida@gmail.com          | Ubah        | Hapus |  |
|                                | $\overline{2}$ | 10201602          | Erliwati, Amd            | Pasir Putih Jambi     | erliwati@vahoo.com        | Ubah        | Hapus |  |
|                                | 3              | 10201601          | Dra. Hj. Khairiati       | Kota Baru Jambi       | khairiati@gmail.com       | Ubah        | Hapus |  |
|                                | $\frac{4}{3}$  | 10201604          | Masitoh, S.Pd            | <b>Tambi Selat</b>    | masitoh@gmail.com         | Ubah        | Hapus |  |
|                                | 5              | 10201605          | Elfaveti                 | Talang Banjar Jambi   | elfayeti@gmail.com        | Ubah        | Hapus |  |
|                                | $\ddot{6}$     | 10201606          | Nazalman Kumidi.<br>S.Pd | Kota Baru Jambi       | nazalman_kumidi@vahoo.com | Ubah        | Hapus |  |
|                                | $\overline{7}$ | 10201607          | Salmadi, S.Pd. I         | Simpang Kawat Jambi   | salmadi@vahoo.co.id       | Ubah        | Hapus |  |
|                                | s              | 10201609          | Nurhidayah, S.Pd         | Pasir Putih Jambi     | nurhidayah62@gmail.com    | Ubah        | Hapus |  |

**Gambar 5.8 Halaman Melihat Guru**

9. Halaman Melihat Jadwal

Halaman melihat jadwal digunakan oleh siswa atau guru untuk melihat jadwal pelajaran dan jadwal mengajar oleh guru. Gambar 5.9 melihat jadwal merupakan hasil implementasi dari rancangan pada gambar 4.48.

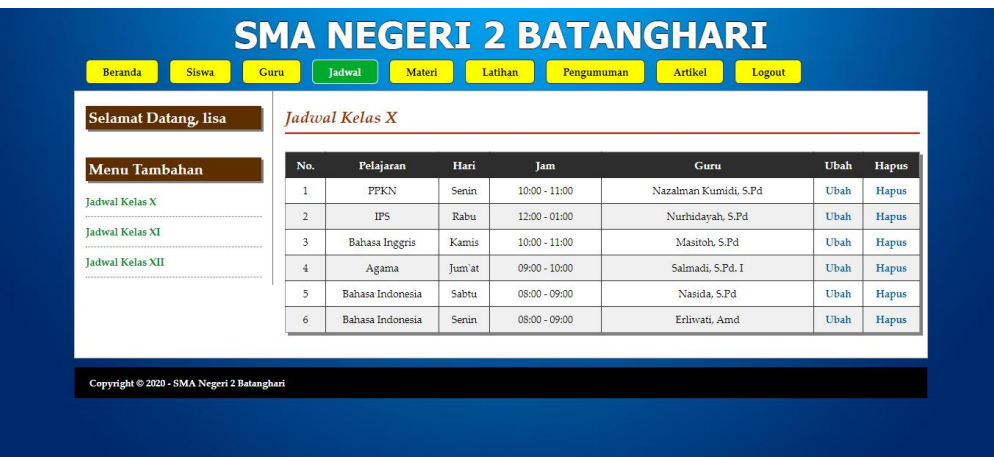

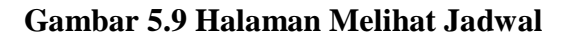

10. Halaman Melihat Materi

Halaman melihat materi digunakan oleh siswa atau guru untuk melihat datadata materi pelajaran dan terdapat *link* untuk mendownload materi sesuai dengan keinginan. Gambar 5.10 melihat materi merupakan hasil implementasi dari rancangan pada gambar 4.49.

| Materi Kelas X<br>Selamat Datang, lisa |                |                          |                     |                  |              |              |  |
|----------------------------------------|----------------|--------------------------|---------------------|------------------|--------------|--------------|--|
| <b>Menu Tambahan</b>                   | No.            | Tanggal<br><b>Upload</b> | <b>Judul Materi</b> | Pelajaran        | Tipe         | Hapus        |  |
| <b>Materi Kelas X</b>                  |                | 2020-06-13               | Paragraf            | Bahasa Indonesia | <b>VIDEO</b> | Hapus        |  |
| Materi Kelas XI                        | $\overline{2}$ | 2020-06-13               | Gerak dan Momentum  | <b>IPA</b>       | <b>VIDFO</b> | Hapus        |  |
| Materi Kelas XII                       | 3              | 2020-06-13               | Gava dan Tekanan    | <b>IPA</b>       | PDF          | Hapus        |  |
|                                        |                | 2019-07-01               | Belajar Kosa Kata   | Bahasa Indonesia | PDF          | <b>Hapus</b> |  |

**Gambar 5.10 Halaman Melihat Materi**

### 11. Halaman Mengerjakan Latihan

Halaman mengerjakan latihan digunakan oleh siswa untuk menlakukan pembelajaran dalam *web* dimana siswa diwajibkan untuk mengisi latihan tersebut. Gambar 5.11 mengerjakan latihan merupakan hasil implementasi dari rancangan pada gambar 4.50.

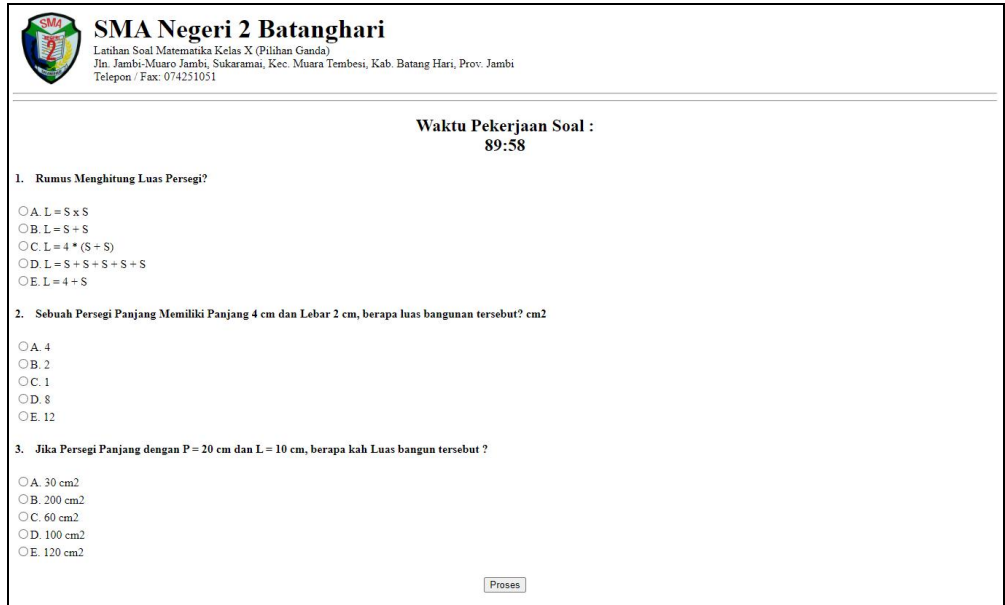

**Gambar 5.11 Halaman Mengerjakan Latihan**

## 12. Halaman Siswa Melihat Nilai

Halaman siswa melihat nilai digunakan oleh siswa untuk melihat nilai yang dikerjakan baik untuk soal pilihan ganda ataupun soal essay. Gambar 5.12 siswa melihat nilai merupakan hasil implementasi dari rancangan pada gambar 4.51.

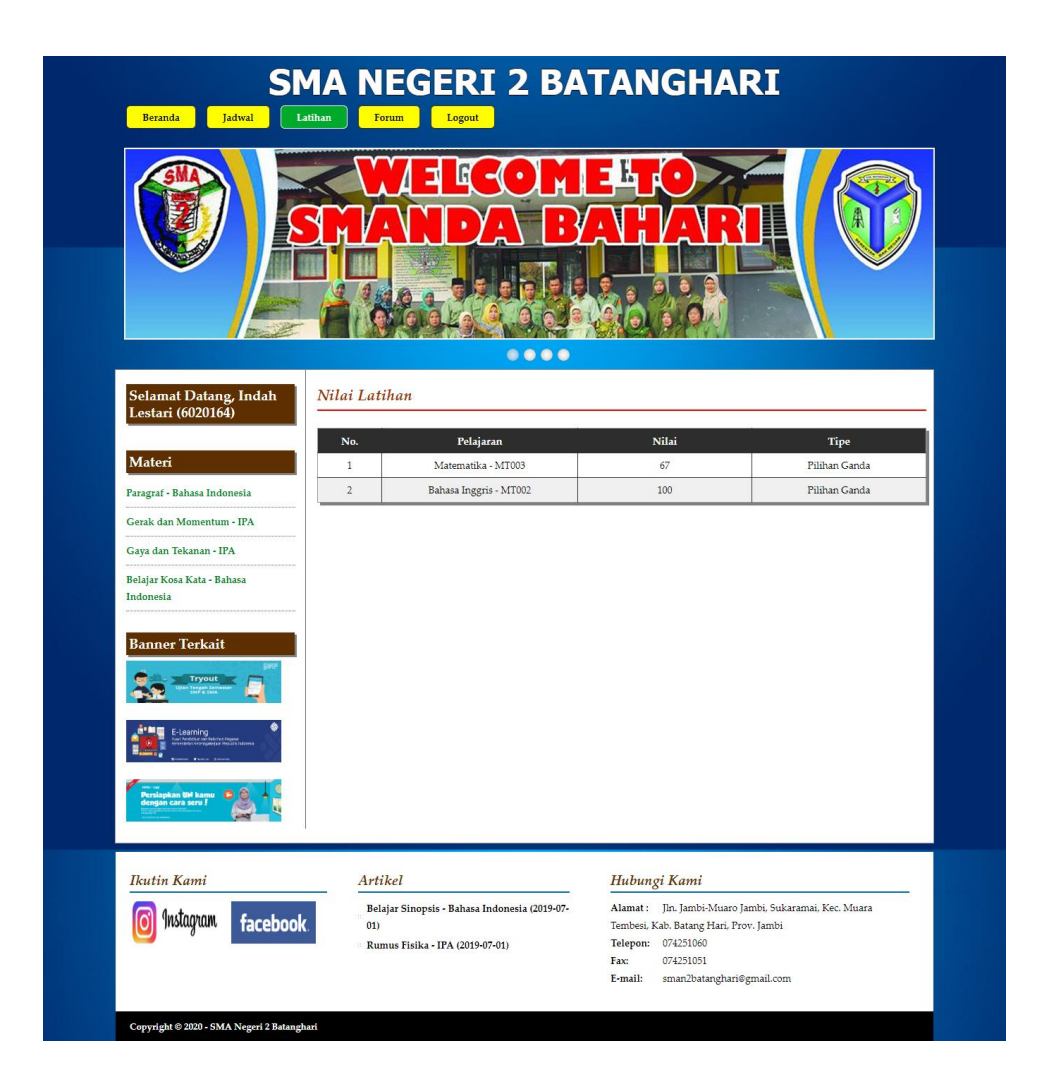

**Gambar 5.12 Halaman Siswa Melihat Nilai**

## 13. Halaman Melihat Forum

Halaman melihat forum digunakan oleh admin, siswa atau guru untuk melihat data forum yang telah terbuat dengan menampilkan tanggal, judul pelajaran, pembuat, kelas, jumlah balasan dan *link* untuk membaca forum. Gambar 5.13 melihat forum merupakan hasil implementasi dari rancangan pada gambar 4.52.

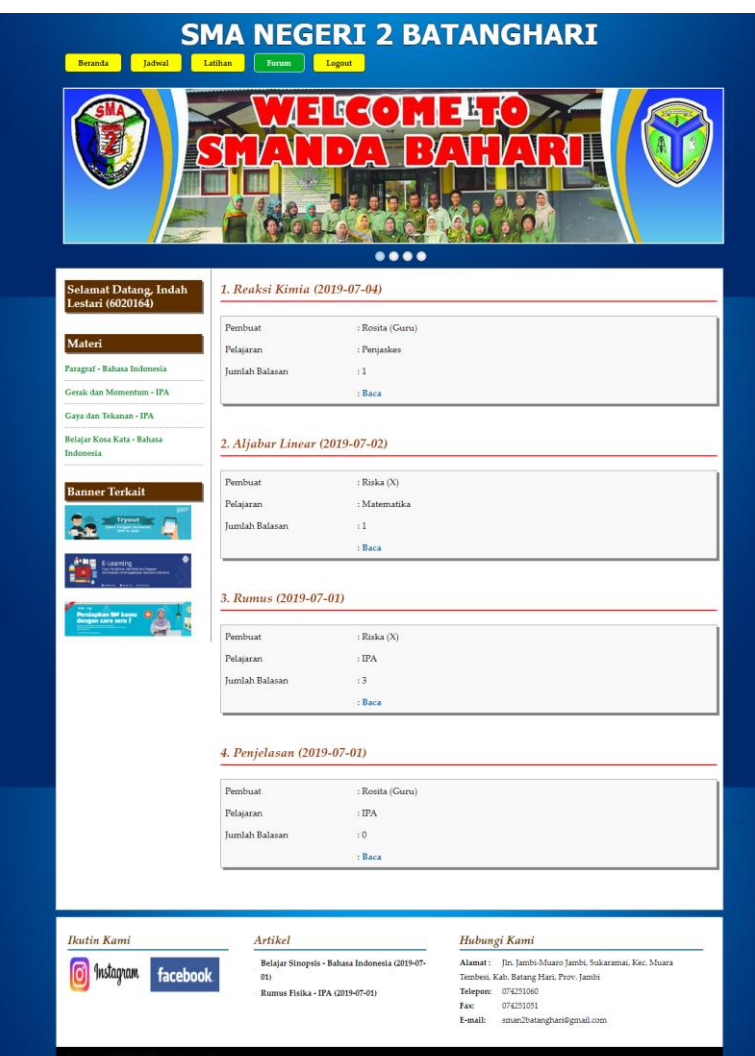

**Gambar 5.13 Halaman Melihat Forum**

# 14. Halaman Input Buku Tamu

Halaman input buku tamu digunakan pengunjung *website* untuk menambah kritik ataupun saran yang dapat membangun SMA Negeri 2 Batanghari. Gambar 5.14 input buku tamu merupakan hasil implementasi dari rancangan pada gambar 4.53.

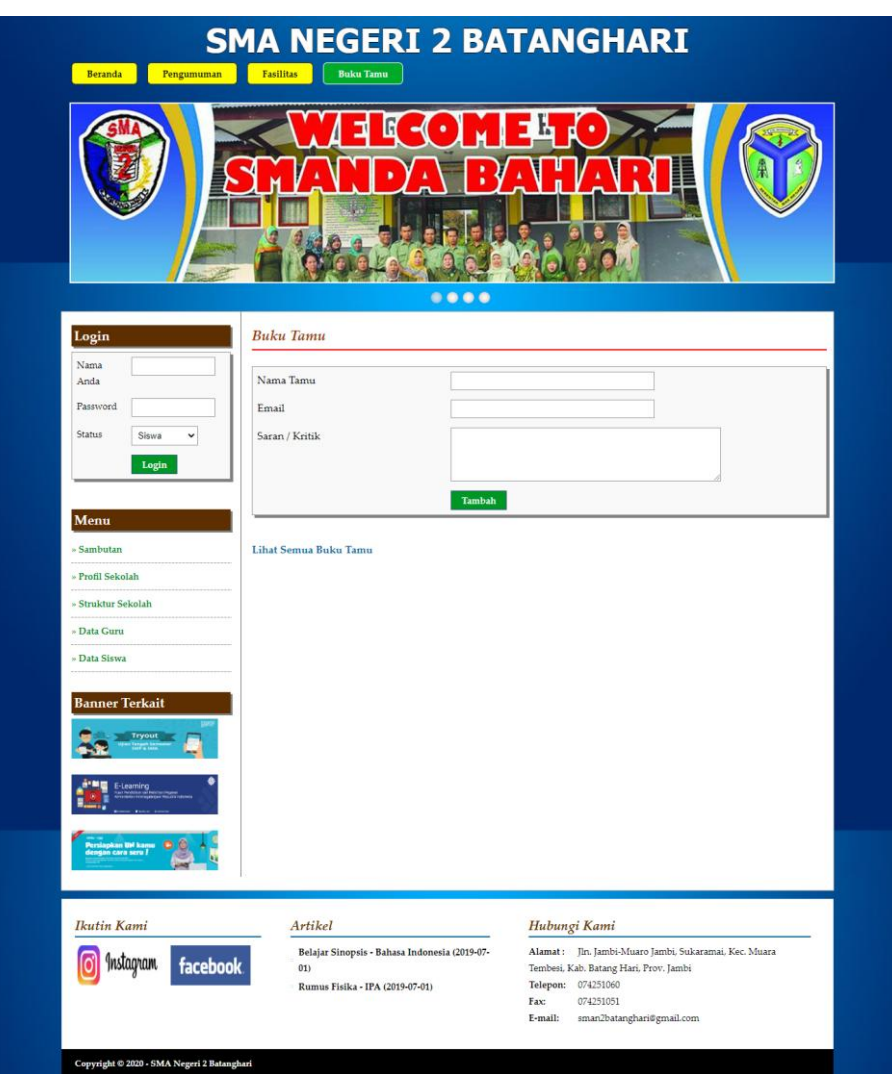

**Gambar 5.14 Halaman Input Buku Tamu**

# 15. Halaman Input Kelas

Halaman input kelas digunakan admin untuk menambah data kelas baru ke dalam sistem dengan mengisi kelas dan keterangan dengan benar. Gambar 5.15 input kelas merupakan hasil implementasi dari rancangan pada gambar 4.54.

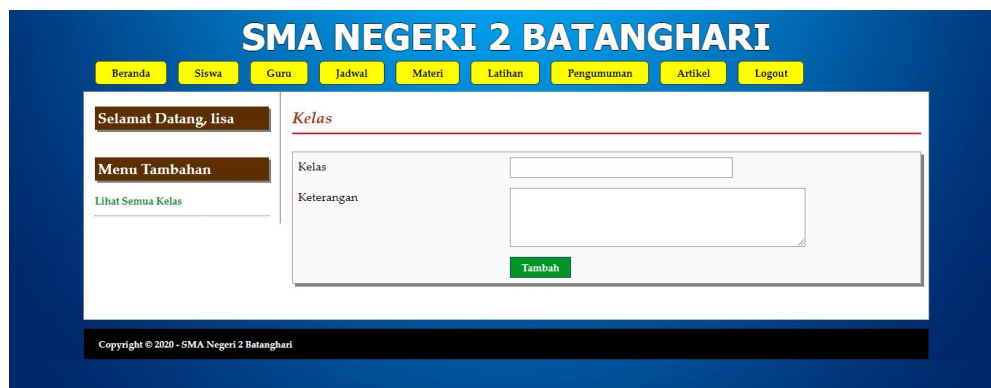

**Gambar 5.15 Halaman Input Kelas**

16. Halaman Input Pelajaran

Halaman input pelajaran digunakan admin untuk menambah data pelajaran baru ke dalam sistem dengan mengisi kode mata pelajaran dan nama mata pelajaran. Gambar 5.16 input pelajaran merupakan hasil implementasi dari rancangan pada gambar 4.55.

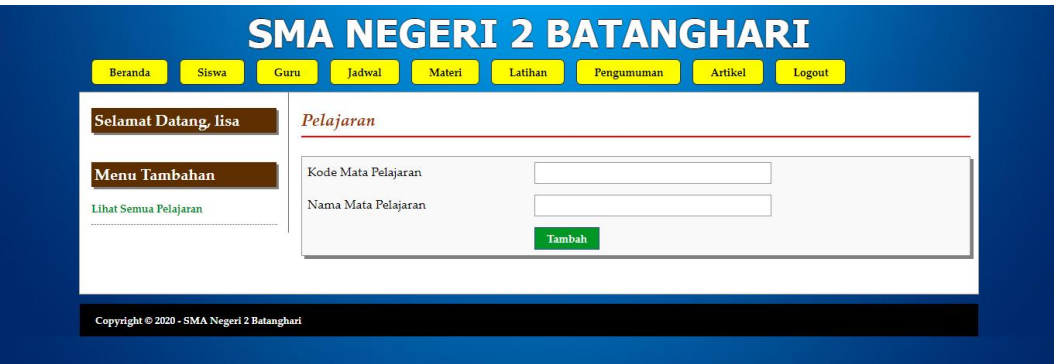

**Gambar 5.16 Halaman Input Pelajaran**

17. Halaman Input Siswa

Halaman input siswa digunakan admin untuk menambah data siswa baru ke dalam sistem dengan mengisi nisn, nama siswa, tanggal lahir, agama, email, alamat, kelas, nama orang tua dan foto. Gambar 5.17 input siswa merupakan hasil implementasi dari rancangan pada gambar 4.56.

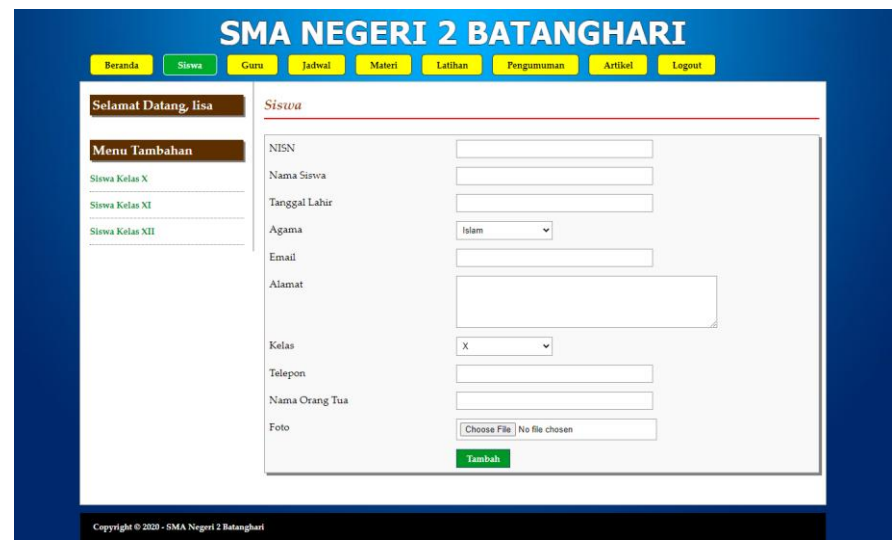

**Gambar 5.17 Halaman Input Siswa**

18. Halaman Input Guru

Halaman input guru digunakan admin untuk menambah data guru baru ke dalam sistem dengan mengisi nomor induk pegawai, nama guru, tanggal lahir, agama, email, alamat, mengajar pelajaran, pendidikan dan foto. Gambar 5.18 input guru merupakan hasil implementasi dari rancangan pada gambar 4.57.

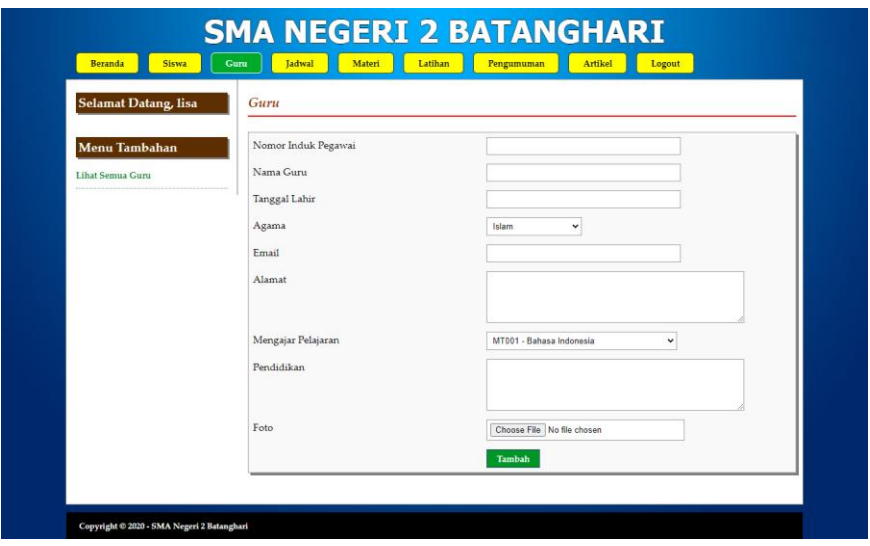

**Gambar 5.18 Halaman Input Guru**

### 19. Halaman Input Jadwal

Halaman input jadwal digunakan admin untuk menambah data jadwal baru ke dalam sistem dengan mengisi kelas, pelajaran, hari, jam, dan nama guru. Gambar 5.19 input jadwal merupakan hasil implementasi dari rancangan pada gambar 4.58.

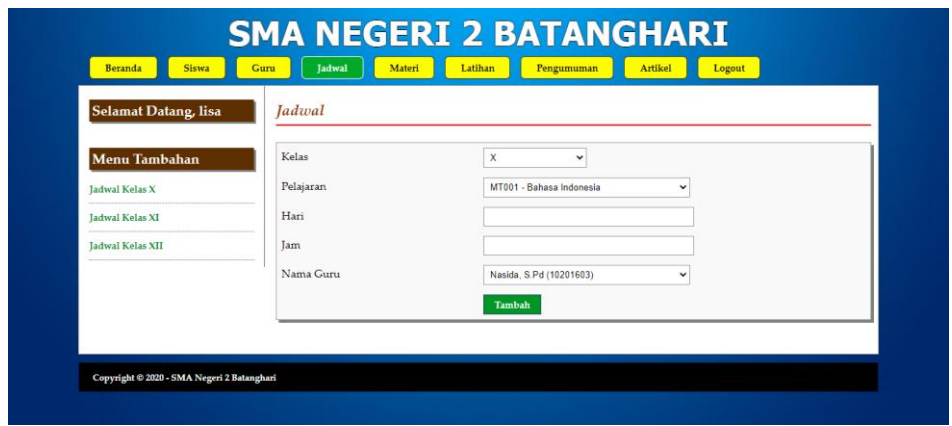

**Gambar 5.19 Halaman Input Jadwal**

20. Halaman Input Materi

Halaman input materi digunakan admin untuk menambah data materi baru ke dalam sistem dengan mengisi judul materi, pelajaran, kelas, tipe dan file. Gambar 5.20 input materi merupakan hasil implementasi dari rancangan pada gambar 4.59.

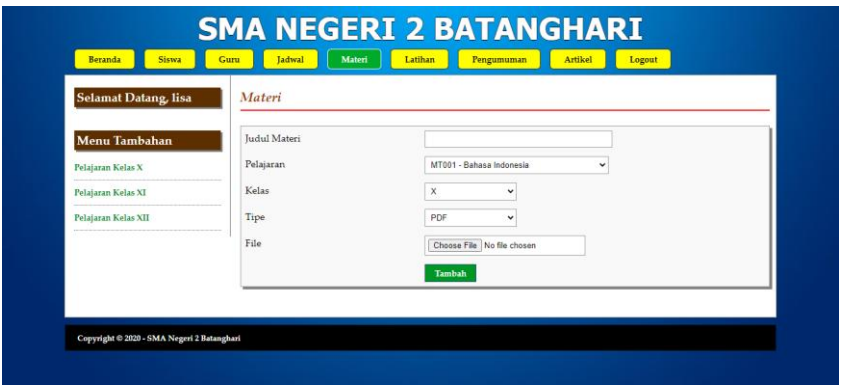

**Gambar 5.20 Halaman Input Materi**

### 21. Halaman Input Latihan

Halaman input latihan digunakan admin untuk menambah data latihan baru ke dalam sistem dengan mengisi mata pelajaran, kelas, pertanyaan, pilihan a, pilihan b, pilihan c, pilihan d, jawaban dan gambar. Gambar 5.21 input latihan merupakan hasil implementasi dari rancangan pada gambar 4.60.

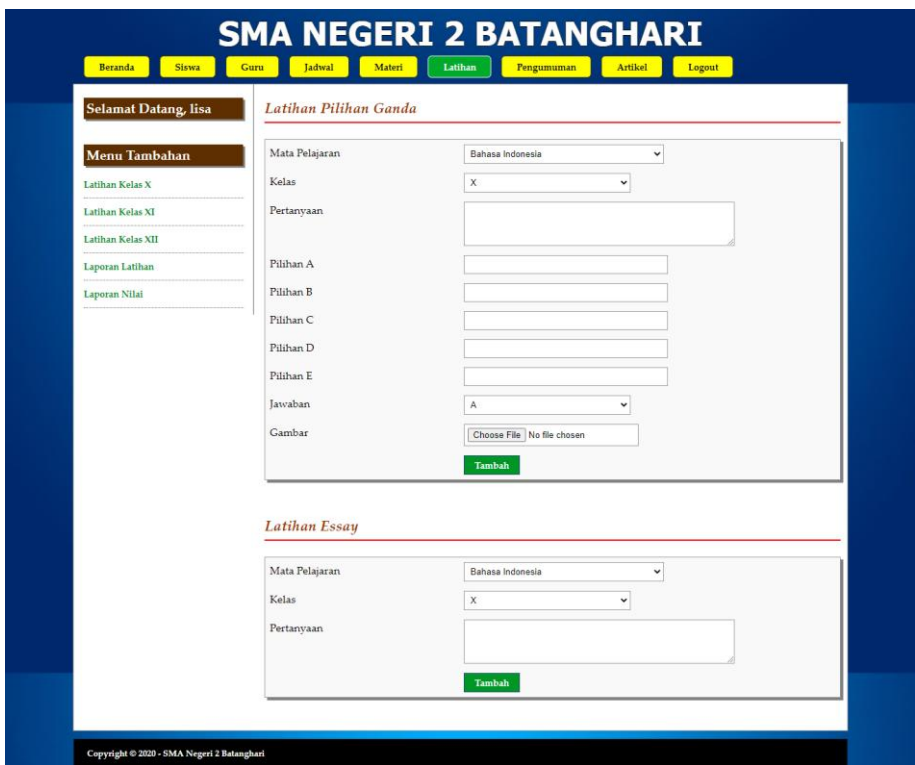

**Gambar 5.21 Halaman Input Latihan**

## 22. Halaman Input Artikel

Halaman input artikel digunakan admin untuk menambah data artikel baru ke dalam sistem dengan mengisi judul artikel, pelajaran, kelas, tipe dan file. Gambar input artikel 5.22 merupakan hasil implementasi dari rancangan pada gambar 4.61.

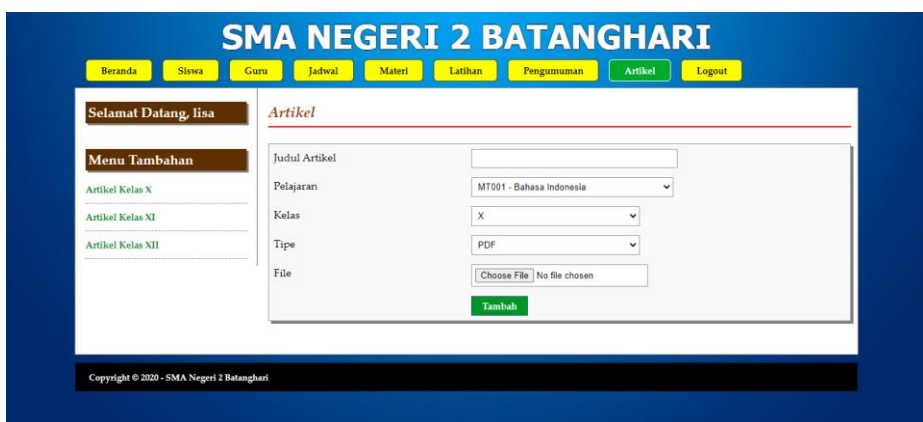

**Gambar 5.22 Halaman Input Artikel**

23. Halaman Input Pengumuman

Halaman input pengumuman digunakan admin untuk menambah data pengumuman baru ke dalam sistem dengan mengisi judul pengumuman, keterangan dan gambar. Gambar 5.23 input pengumuman merupakan hasil implementasi dari rancangan pada gambar 4.62.

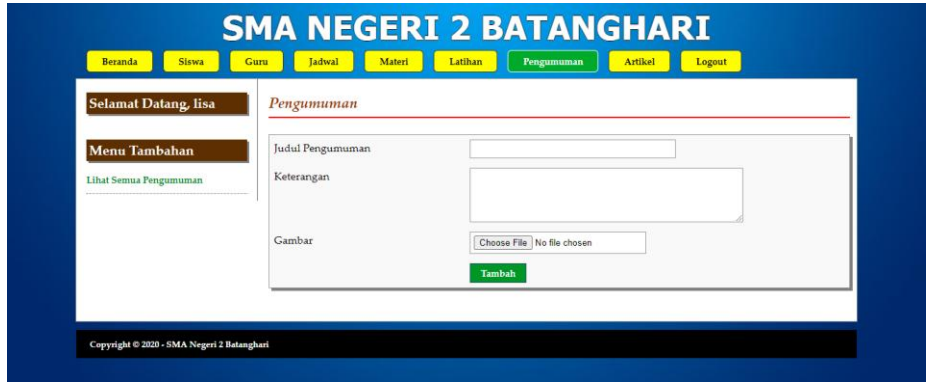

**Gambar 5.23 Halaman Input Pengumuman**

## 24. Halaman Input Forum

Halaman input forum digunakan guru atau siswa untuk menambah data forum baru ke dalam sistem dengan mengisi judul forum, pelajaran, dan isi. Gambar 5.24 input forum merupakan hasil implementasi dari rancangan pada gambar 4.63.

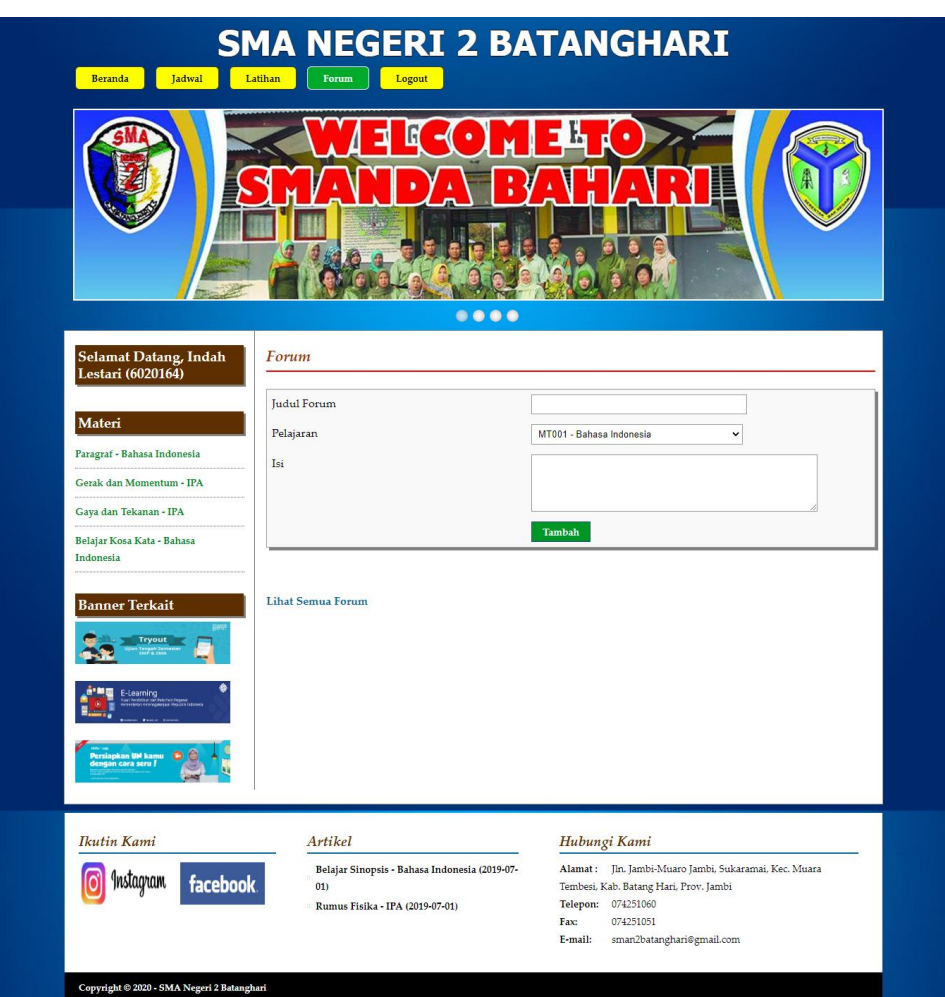

**Gambar 5.24 Halaman Input Forum**

25. Halaman Balas Forum

Halaman balas forum digunakan guru atau siswa untuk berinteraksi di dalam sistem dengan terdapat tabel isi data forum dan *form* untuk membalas forum. Gambar 5.25 balas forum merupakan hasil implementasi dari rancangan pada gambar 4.64.

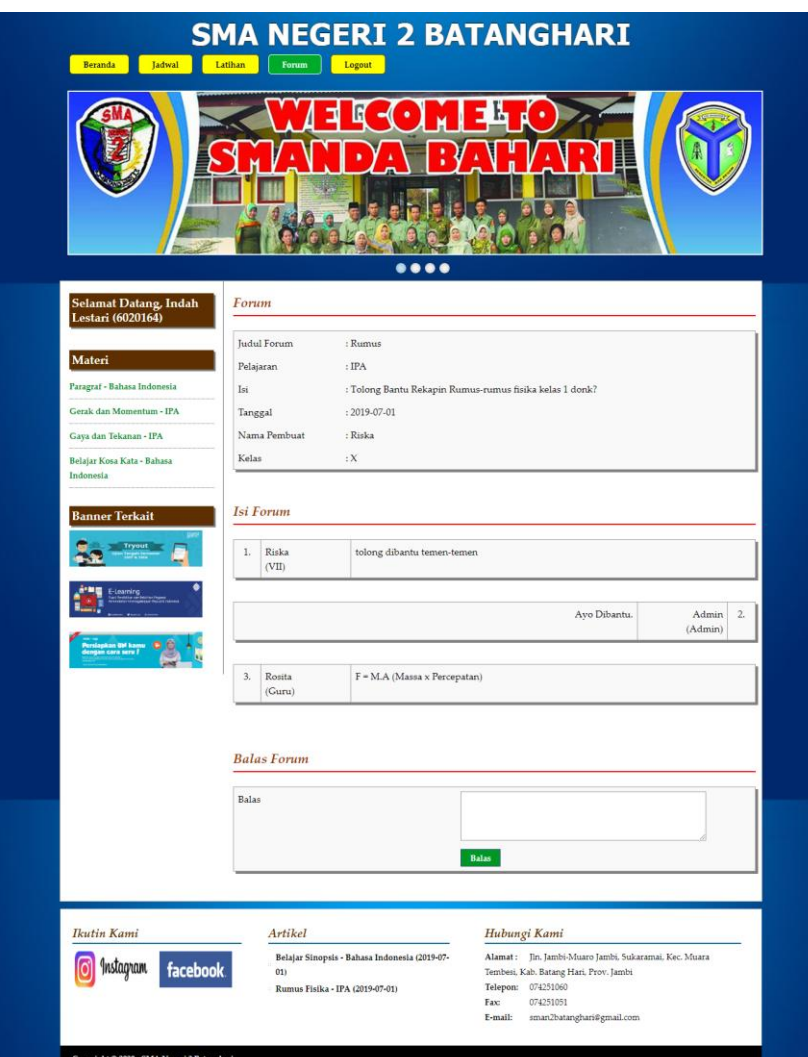

**Gambar 5.25 Halaman Balas Forum**

# **5.2 PENGUJIAN**

Pada tahap ini dilakukan pengujian menggunakan metode pengujian *white box* dimana penulis melakukan pengecekan kode-kode program PHP yang ada dan *black box* dimana penulis melakukan pengecekan hasil keluaran dari sistem dan apabila hasil keluar tidak sesuai atau terjadi kesalahan maka penulis melakukan perbaikan agar hasil keluar dari sistem sesuai dengan hasil yang diharapkan.

Pada tahap ini, penulis melakukan pengujian terhadap sistem, Pengujian sistem digunakan untuk melakukan pengujian dari program apakah hasil yang dikeluarkan sesuai dengan harapan dari penulis. Pengujian memastikan bahwa keluar yang diharapkan sesuai dengan hasil yang didapat dengan masukan pada masing – masing pengujian. Karena apabila kesimpulan tidak sesuai maka penulis akan memperHandalan kembali program tersebut, akan tetapi jika telah sesuai maka penulis dapat melakukan pengujian ke bagian lainnya. Dan pengujian dilakukan untuk yang berhasil dan gagal sehingga penulis mengetahui hasil dari pengujian tersebut dan juga dilakukan untuk menambah, mengubah dan menghapus data. Untuk lebih jelasnya dapat dapat dilihat sebagai berikut :

| No. | Deskripsi               | Prosedur                | Masukan                                                                             | Keluaran yang                                          | Hasil yang                                             | Kesimpulan |
|-----|-------------------------|-------------------------|-------------------------------------------------------------------------------------|--------------------------------------------------------|--------------------------------------------------------|------------|
|     |                         | Pengujian               |                                                                                     | Diharapkan                                             | didapat                                                |            |
| 1   | Pengujian<br>pada login | - Klik<br>menu<br>login | Isi<br>nama anda $=$<br>"admin"<br>$password =$<br>"admin"<br>status $=$<br>"admin" | Menuju ke<br>halaman utama                             | Menuju ke<br>halaman<br>utama                          | Berhasil   |
| 2   | Pengujian<br>pada login | - Klik<br>menu<br>login | Isi<br>nama anda $=$<br>"tes"<br>$password =$<br>"tes"<br>status = "tes"            | Message:"<br>nama anda<br>atau password<br>anda salah" | Message:"<br>nama anda<br>atau password<br>anda salah" | Berhasil   |

**Tabel 5.1 Tabel Pengujian** *Login*

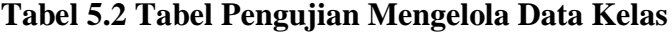

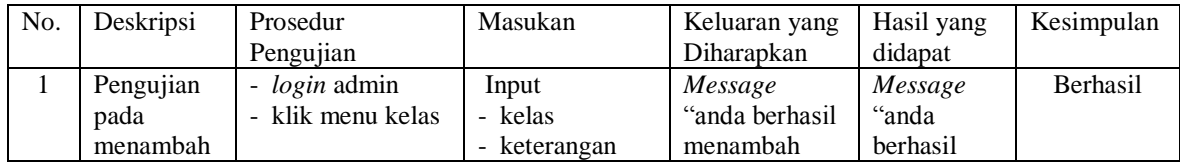

|   | data kelas                                   |                                                                                                    |                                                                   | data"                                                    | menambah<br>data"                                           |                 |
|---|----------------------------------------------|----------------------------------------------------------------------------------------------------|-------------------------------------------------------------------|----------------------------------------------------------|-------------------------------------------------------------|-----------------|
| 2 | Pengujian<br>pada<br>menambah<br>data kelas  | - <i>login</i> admin<br>- klik menu kelas                                                                                                    | Input<br>- kelas<br>- keterangan<br>dan salah satu<br>belum diisi | Message<br>"anda belum<br>selesai<br>melengkapi<br>data" | Message<br>"anda<br>belum<br>selesai<br>melengkapi<br>data" | <b>Berhasil</b> |
| 3 | Pengujian<br>pada<br>menghapus<br>data kelas | - <i>login</i> admin<br>- klik menu kelas<br>klik <i>link</i> lihat<br>$\sim$<br>semua kelas<br>klik <i>link</i> hapus<br>$\overline{\phantom{a}}$ |                                                                   | Message<br>"anda berhasil"<br>menghapus<br>data"         | Message<br>"anda<br>berhasil<br>menghapus<br>data"          | <b>Berhasil</b> |

**Tabel 5.3 Tabel Pengujian Mengelola Data Pelajaran**

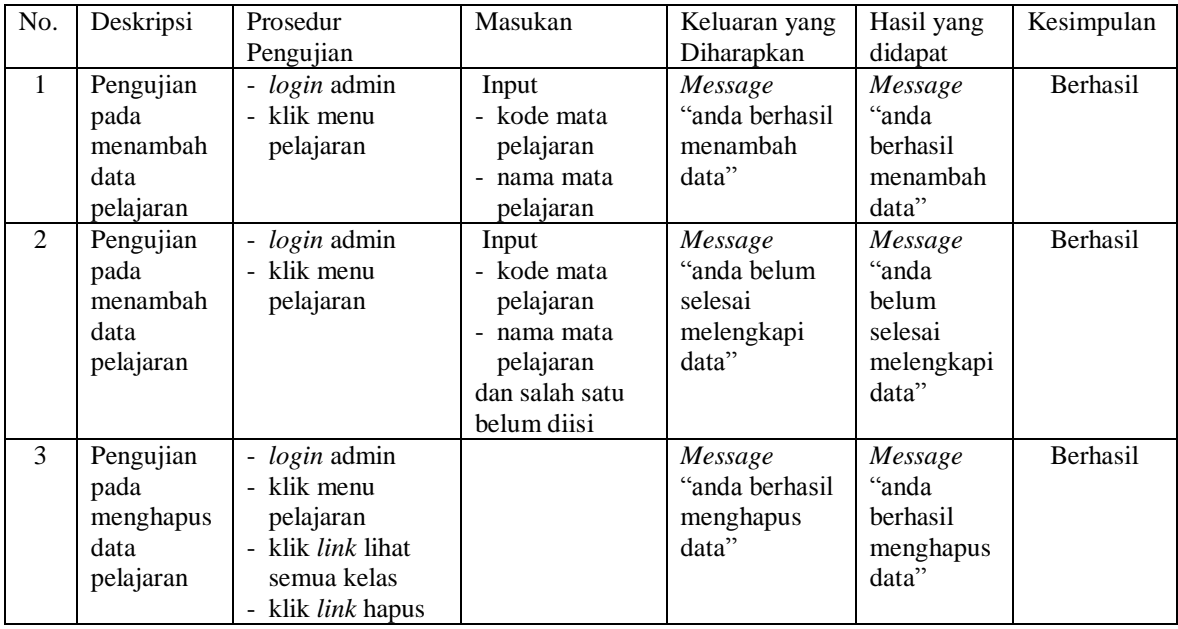

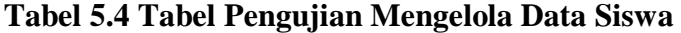

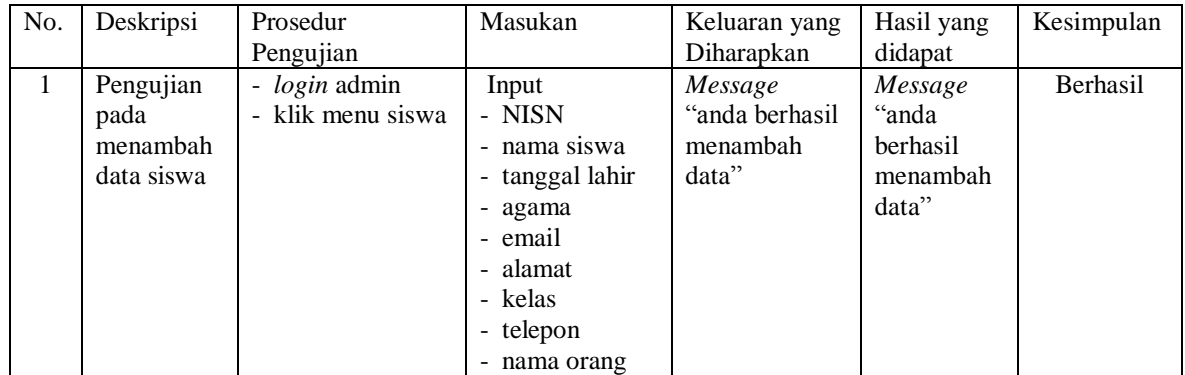

|                |                                              |                                                                                                    | tua<br>- foto                                                                                                    |                                                          |                                                             |                 |
|----------------|----------------------------------------------|----------------------------------------------------------------------------------------------------|----------------------------------------------------------------------------------------------------|----------------------------------------------------------|-------------------------------------------------------------|-----------------|
| 2              | Pengujian<br>pada<br>menambah<br>data siswa  | - login admin<br>- klik menu siswa                                                                 | Input<br>- NISN<br>- nama siswa<br>- tanggal lahir<br>- agama<br>- email<br>- alamat<br>- kelas<br>- telepon<br>- nama orang<br>tua<br>- foto<br>dan salah satu<br>belum diisi | Message<br>"anda belum<br>selesai<br>melengkapi<br>data" | Message<br>"anda<br>helum<br>selesai<br>melengkapi<br>data" | <b>Berhasil</b> |
| 3              | Pengujian<br>pada<br>mengubah<br>data siswa  | - login admin<br>klik menu siwa<br>- klik <i>link</i> siswa<br>kelas<br>- klik link ubah           | Isi<br>- Data ubahan                                                                                                    | Message<br>"anda berhasil<br>mengubah<br>data"           | Message<br>"anda<br><b>berhasil</b><br>mengubah<br>data"    | Berhasil        |
| $\overline{4}$ | Pengujian<br>pada<br>mengubah<br>data siswa  | - login admin<br>- klik menu siswa<br>- klik <i>link</i> siswa<br>kelas<br>- klik <i>link</i> ubah | Data ubah ada<br>yang belum<br>terisi                                                                                                    | Message<br>"anda belum<br>selesai<br>melengkapi<br>data" | Message<br>"anda<br>belum<br>selesai<br>melengkapi<br>data" | <b>Berhasil</b> |
| 5              | Pengujian<br>pada<br>menghapus<br>data siswa | - login admin<br>- klik menu siswa<br>- klik link lihat<br>siswa kelas<br>- klik <i>link</i> hapus |                                                                                                    | Message<br>"anda berhasil<br>menghapus<br>data"          | Message<br>"anda<br>berhasil<br>menghapus<br>data"          | Berhasil        |

**Tabel 5.5 Tabel Pengujian Mengelola Data Guru**

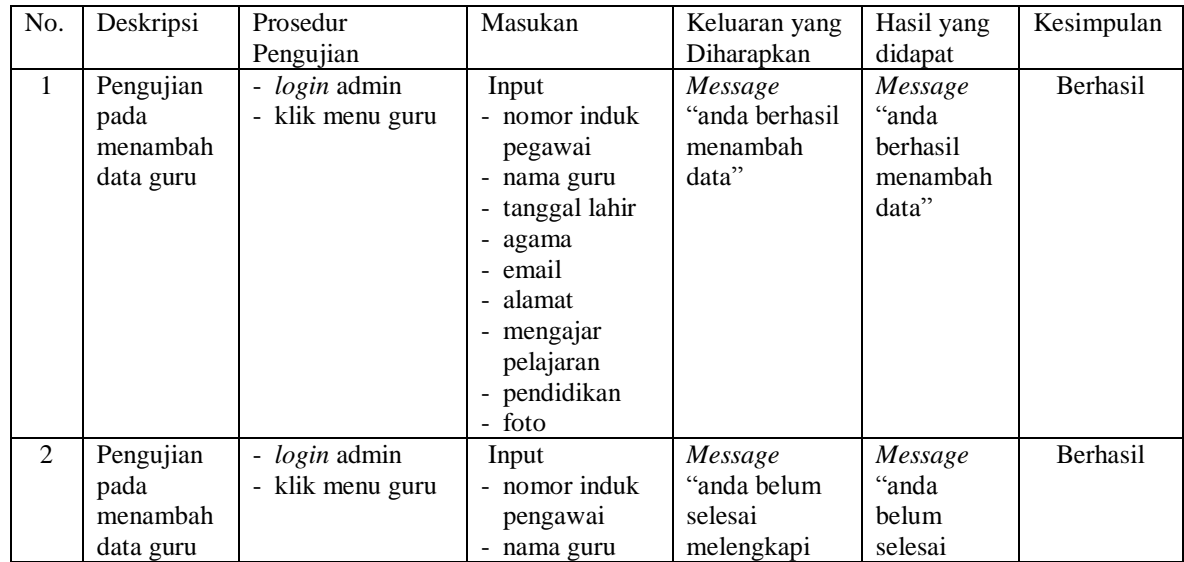

|                |                                             |                                                                                                   | - tanggal lahir<br>- agama<br>- email<br>- alamat<br>- mengajar<br>pelajaran<br>- pendidikan<br>- foto<br>dan salah satu<br>belum diisi | data"                                                    | melengkapi<br>data"                                         |          |
|----------------|---------------------------------------------|---------------------------------------------------------------------------------------------------|----------------------------------------------------------------------------------------------------|----------------------------------------------------------|-------------------------------------------------------------|----------|
| 3              | Pengujian<br>pada<br>mengubah<br>data guru  | login admin<br>klik menu guru<br>klik <i>link</i> lihat<br>semua guru<br>klik link ubah           | Isi<br>- Data ubahan                                                                                                    | Message<br>"anda berhasil<br>mengubah<br>data"           | Message<br>"anda<br>herhasil<br>mengubah<br>data"           | Berhasil |
| $\overline{4}$ | Pengujian<br>pada<br>mengubah<br>data guru  | login admin<br>klik menu guru<br>klik <i>link</i> lihat<br>semua guru<br>klik <i>link</i> ubah    | Data ubah ada<br>yang belum<br>terisi                                                                                                   | Message<br>"anda belum<br>selesai<br>melengkapi<br>data" | Message<br>"anda<br>helum<br>selesai<br>melengkapi<br>data" | Berhasil |
| 5              | Pengujian<br>pada<br>menghapus<br>data guru | $login$ admin<br>klik menu guru<br>klik <i>link</i> lihat<br>semua guru<br>klik <i>link</i> hapus |                                                                                                    | Message<br>"anda berhasil<br>menghapus<br>data"          | Message<br>"anda<br>berhasil<br>menghapus<br>data"          | Berhasil |

**Tabel 5.6 Tabel Pengujian Mengelola Data Jadwal**

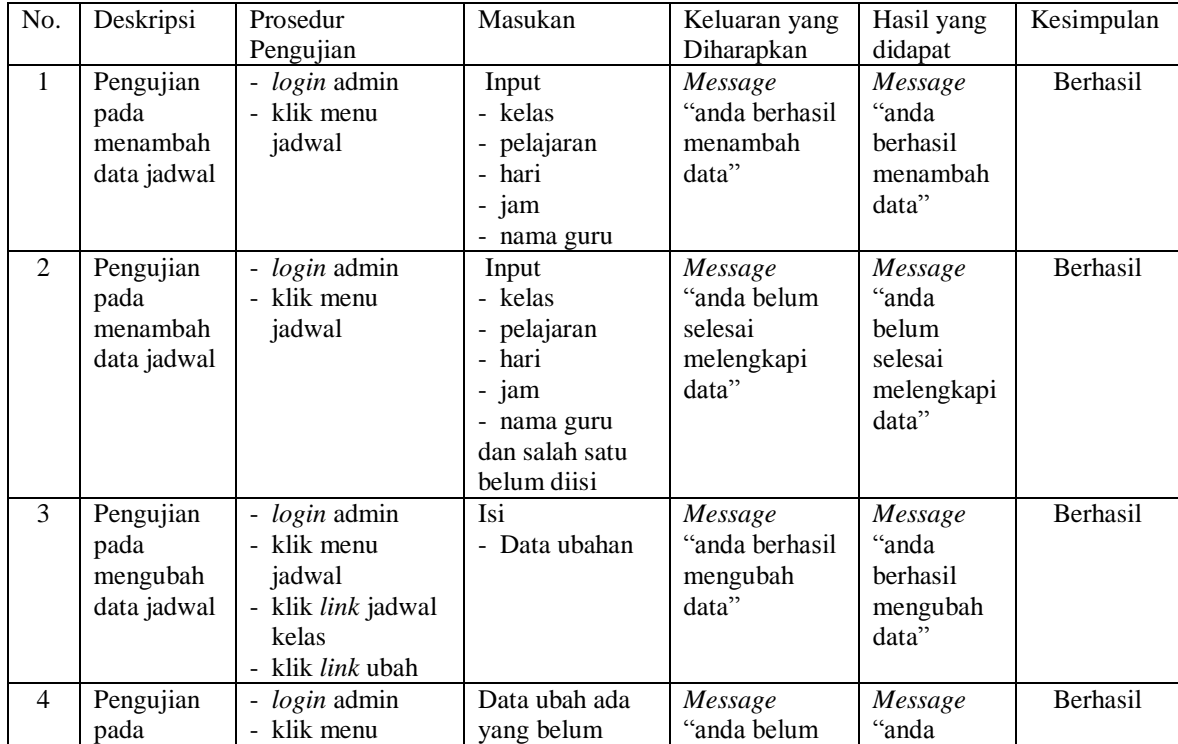

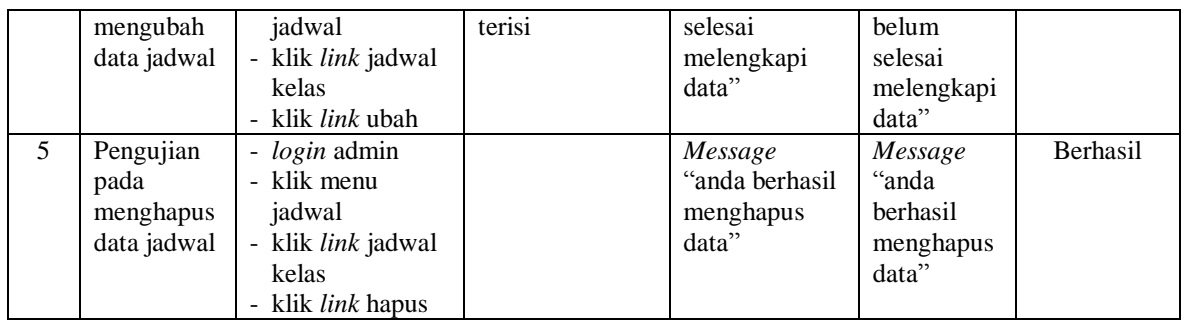

# **Tabel 5.7 Tabel Pengujian Mengelola Data Materi**

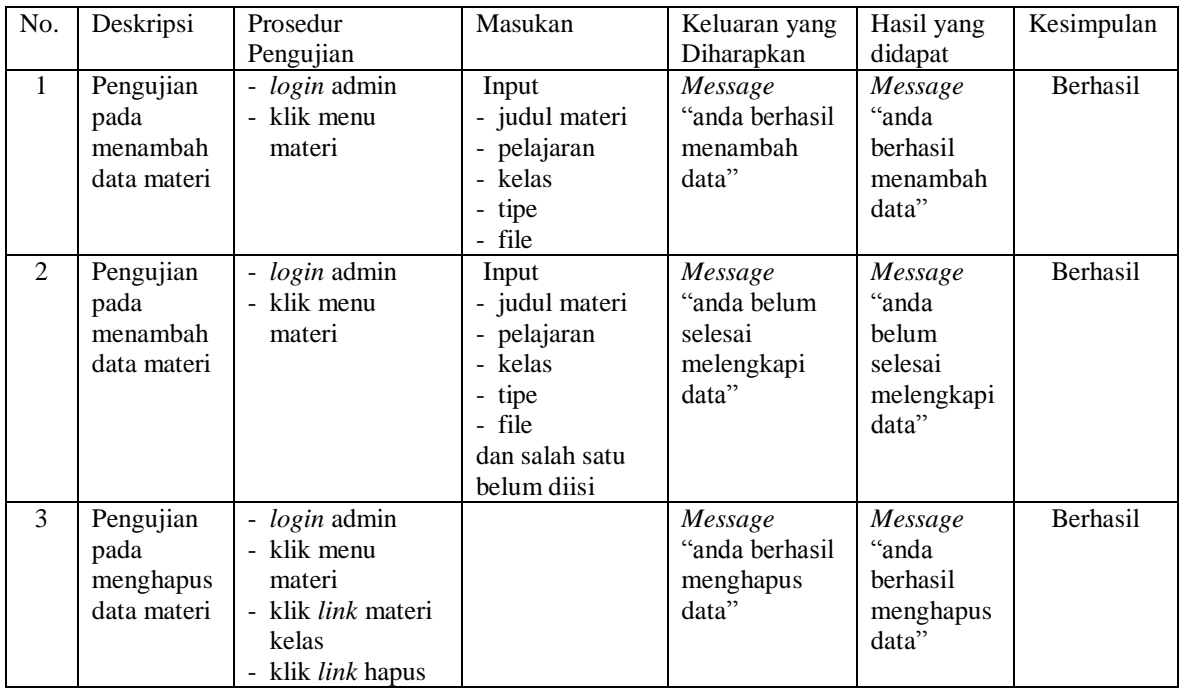

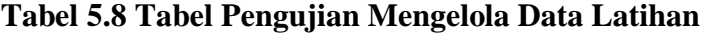

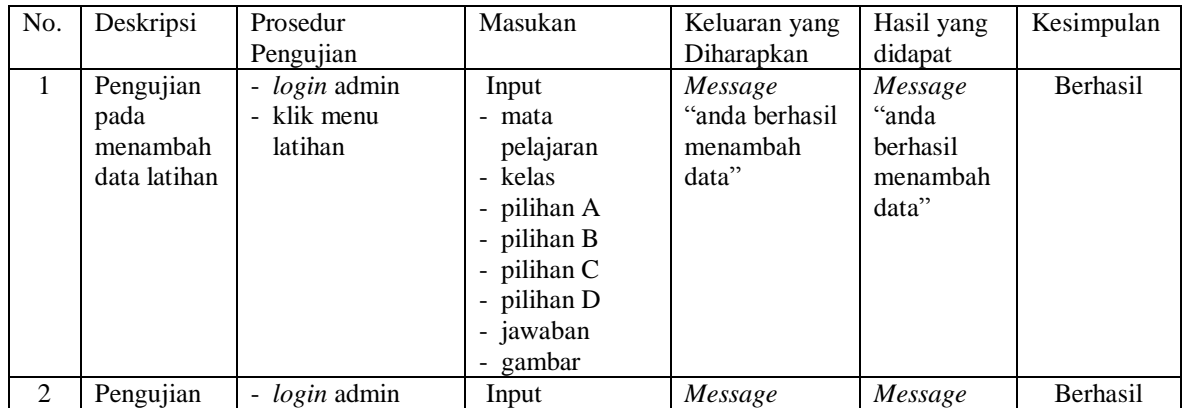

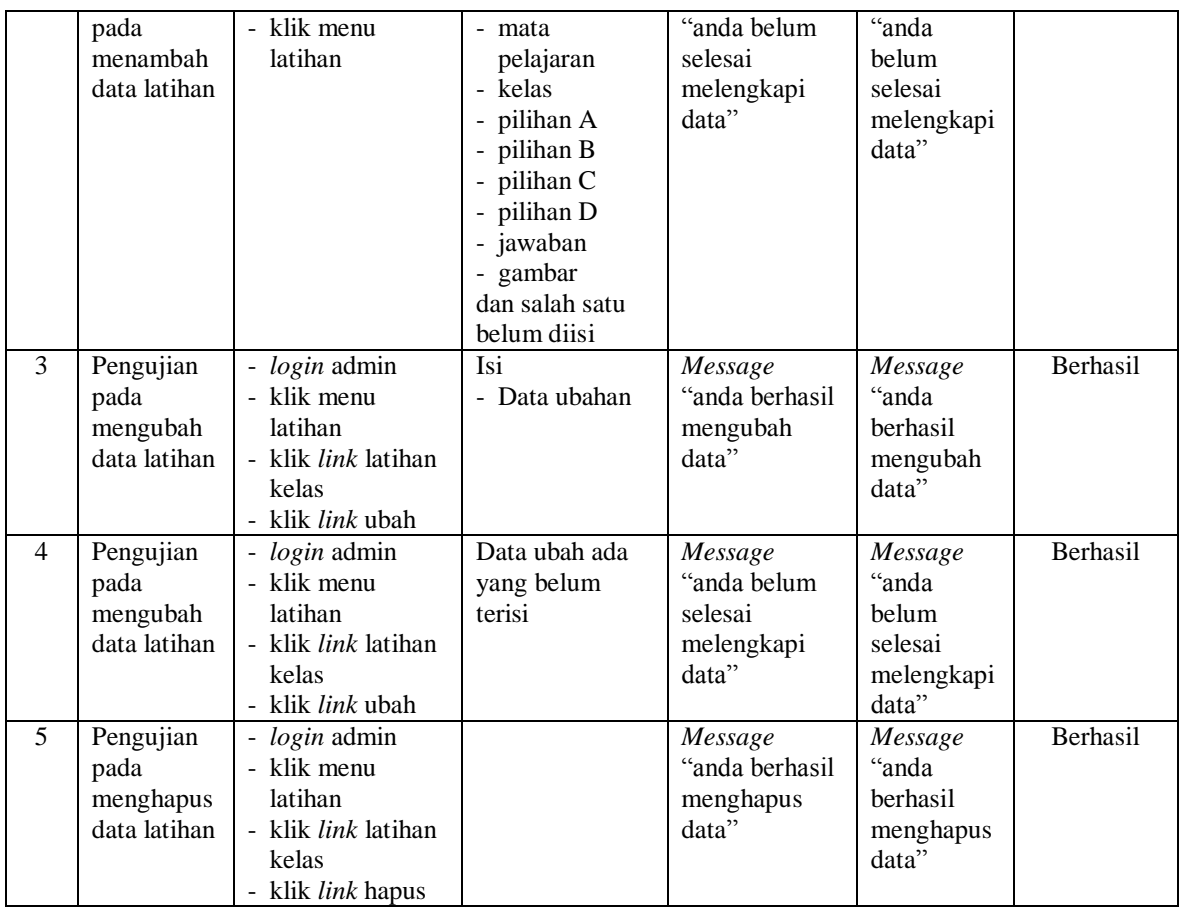

# **Tabel 5.9 Tabel Pengujian Mengelola Data Pengumuman**

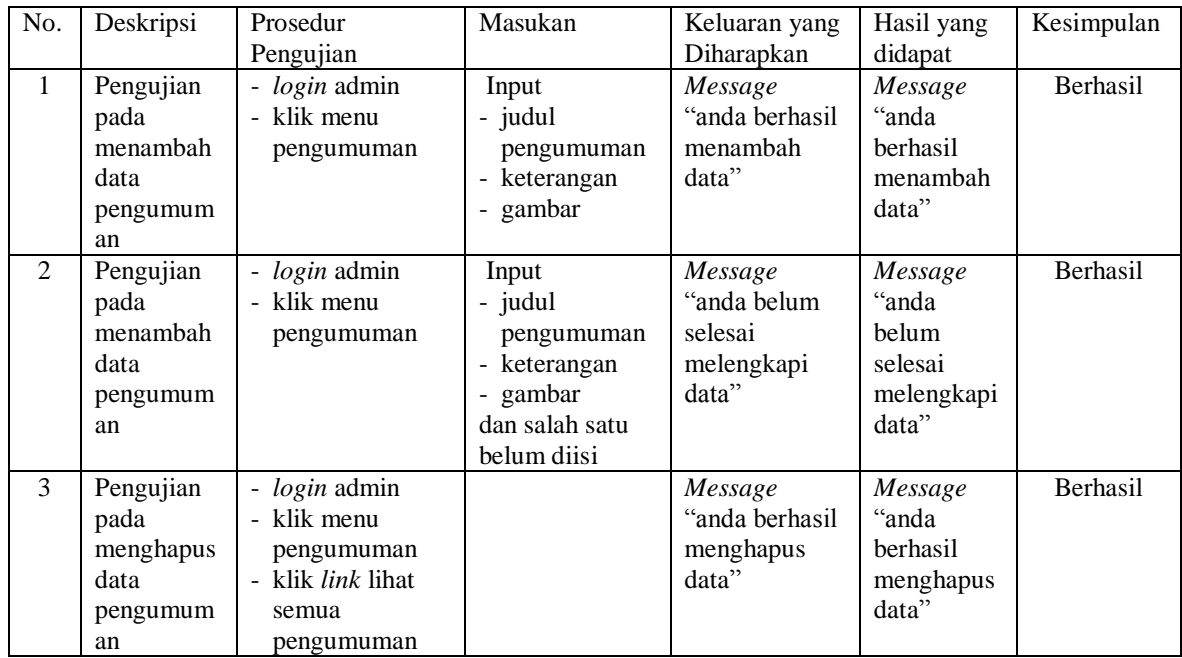

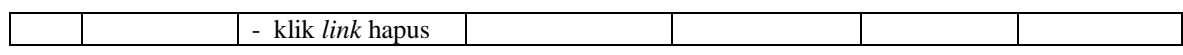

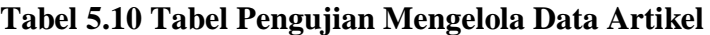

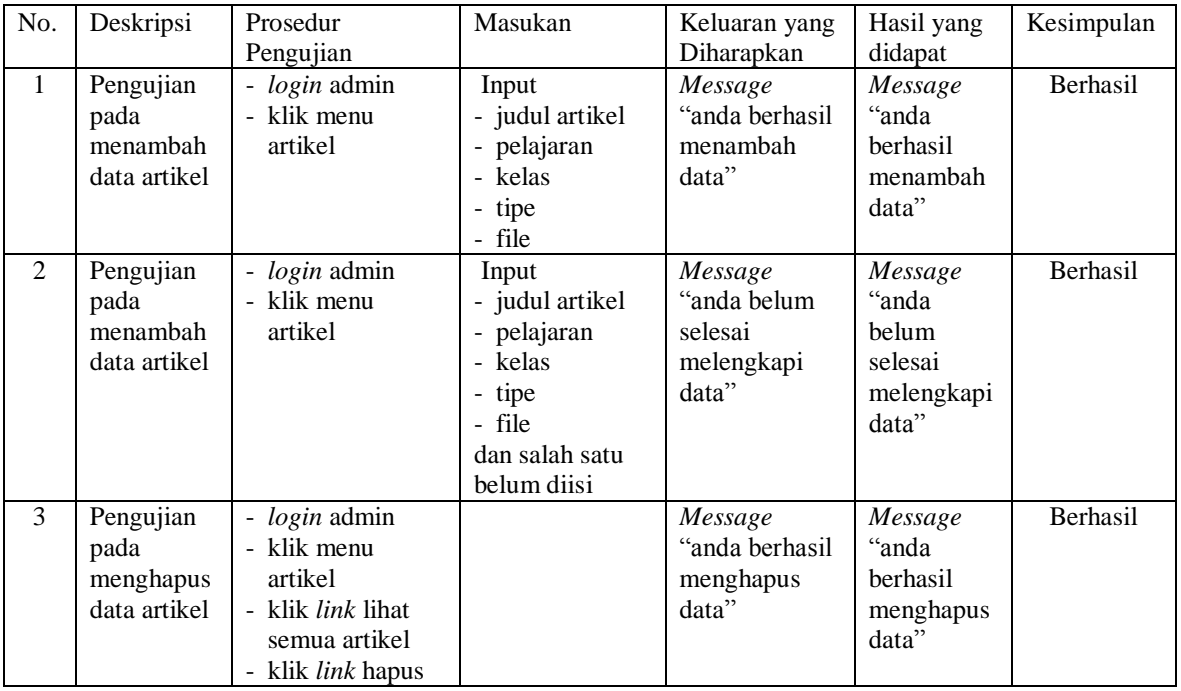

# **Tabel 5.11 Tabel Pengujian Mengelola Data Admin**

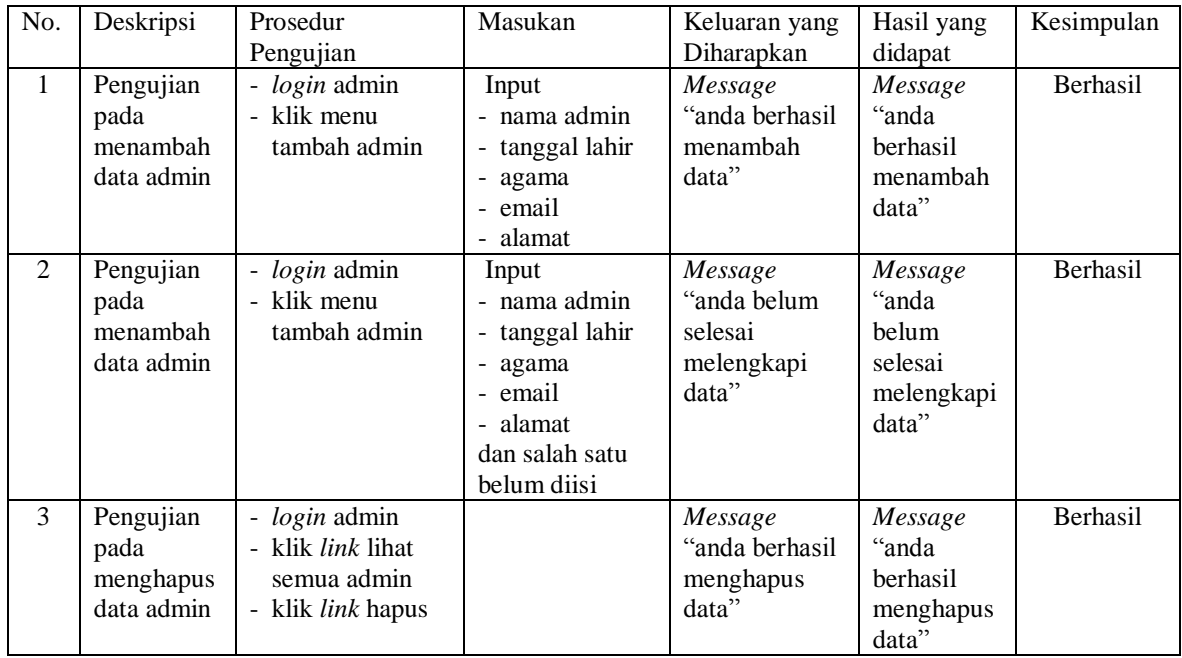

| No. | Deskripsi | Prosedur                | Masukan | Keluaran yang  | Hasil yang | Kesimpulan      |
|-----|-----------|-------------------------|---------|----------------|------------|-----------------|
|     |           | Pengujian               |         | Diharapkan     | didapat    |                 |
|     | Pengujian | - <i>login</i> admin    |         | Message        | Message    | <b>Berhasil</b> |
|     | pada      | - klik <i>link</i> buku |         | "anda berhasil | "anda      |                 |
|     | menghapus | tamu                    |         | menghapus      | berhasil   |                 |
|     | data buku | klik <i>link</i> hapus  |         | data"          | menghapus  |                 |
|     | tamu      |                         |         |                | data"      |                 |

**Tabel 5.12 Tabel Pengujian Menghapus Buku Tamu**

**Tabel 5.13 Tabel Pengujian Menambah Buku Tamu**

| No. | Deskripsi | Prosedur         | Masukan          | Keluaran yang  | Hasil yang | Kesimpulan      |
|-----|-----------|------------------|------------------|----------------|------------|-----------------|
|     |           | Pengujian        |                  | Diharapkan     | didapat    |                 |
| 1   | Pengujian | - klik menu buku | Input            | Message        | Message    | <b>Berhasil</b> |
|     | pada      | tamu             | - nama tamu      | "anda berhasil | "anda      |                 |
|     | menambah  |                  | - email          | menambah       | berhasil   |                 |
|     | data buku |                  | - kritik / saran | data"          | menambah   |                 |
|     | tamu      |                  |                  |                | data"      |                 |
| 2   | Pengujian | - klik menu buku | Input            | Message        | Message    | <b>Berhasil</b> |
|     | pada      | tamu             | - nama tamu      | "anda belum    | "anda      |                 |
|     | menambah  |                  | - email          | selesai        | belum      |                 |
|     | data buku |                  | - kritik / saran | melengkapi     | selesai    |                 |
|     | tamu      |                  | dan salah satu   | data"          | melengkapi |                 |
|     |           |                  | belum diisi      |                | data"      |                 |

**Tabel 5.14 Tabel Pengujian Membaca dan Membalas Forum**

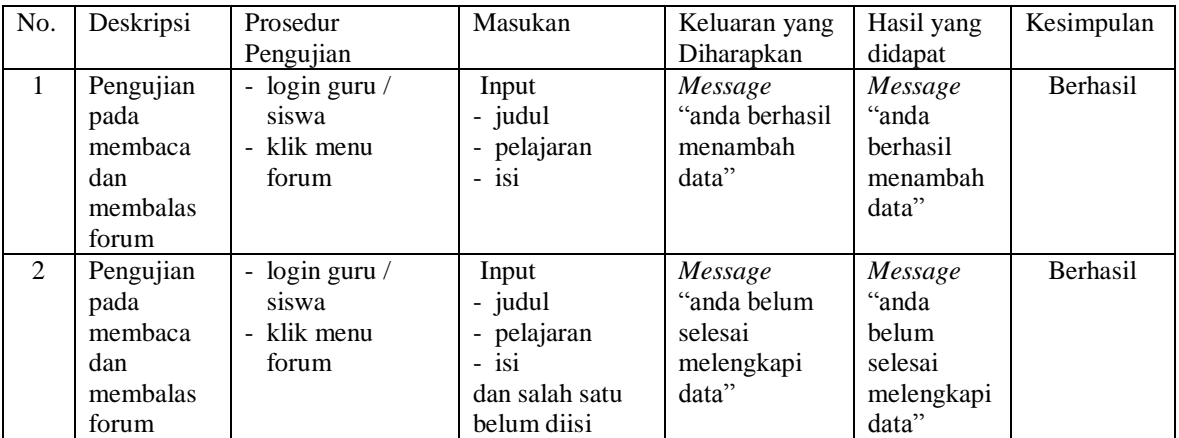

### **5.3 ANALISIS HASIL YANG DICAPAI OLEH SISTEM**

Analisis hasil yang dicapai oleh aplikasi *e-learning* yang telah dibangun untuk mengatasi permasalahan yang terjadi pada SMA Negeri 2 Batanghari adalah sebagai berikut :

- 1. Sistem yang dirancang dapat memberikan informasi terbaru pada SMA Negeri 2 Batanghari dan informasi terbaru melalui fitur pengumuman
- 2. Sistem yang dirancang memudahkan siswa dalam pelajaran seperti dapat mendownload materi pelajaran, artikel dan memudahkan siswa dalam mengaturan jadwal pelajaran untuk sekolahnya serta membuat siswa dapat mengerjakan simulasi soal-soal latihan untuk pembelajaran dalam sistem lebih lanjut
- 3. Dengan adanya sistem yang baru, antara admin, siswa dan guru dapat berinteraksi dengan baik melalui forum yang telah disediakan

Adapun kelebihan dari sistem baru ini adalah sebagai berikut :

- 1. Dengan adanya sistem mempermudah siswa dalam melihat informasiinformasi terbaru sehingga tidak akan terjadi kesalahan dalam informasi.
- 2. Sistem mempermudah siswa untuk pembelajaran materi seperti mengejakan soal-soal latihan yang diberikan dalam sistem, dan mendownload materi dan artikel untuk pembelajaran sendiri.
- 3. Sistem ini dirancang untuk memudahkan siswa, guru dan admin untuk berinteraksi secara langsung melalui jaringan internet.

Dan kekurangan dari sistem baru ini adalah belum tersedianya fitur untuk *video call* dalam interaksi secara langsung.